## Frequently Asked Question (FAQ) Library

## How do I insert a video?

I want to include a video in the survey project I am using for eConsent.

Videos can be inserted into a REDCap form or survey using the *Descriptive Text* field type and can appear within the form/survey page (inline) or in a separate window (popup). You must first obtain the URL (link) to the video that you want to insert. YouTube and Vimeo are compatible sources, but other video sources can be used as well.

## To insert a video into a form/survey:

1. Within the 'Online Designer', add a new field to your form and select the 'Descriptive Text' field type.

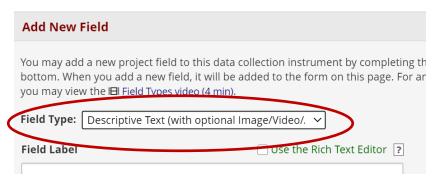

2. On the right-hand side is a box 'Embed an external video,' add the web address for the video:

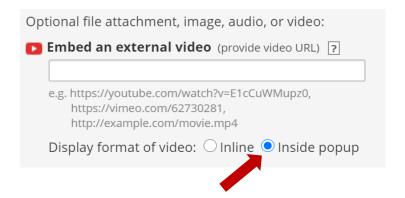

3. Choose whether to display the video within the form/survey itself (inline) or in a separate window (inside popup).

<u>Pro Tip:</u> You are responsible for videos uploads and hyperlinks. You must avoid use of confidential information (e.g. Protected Health Information or Private Identifiable Information) and copyrighted material unless you have permission for use.

| FAQ: Insert Video (v1.0, 11/15/20) |                                             |
|------------------------------------|---------------------------------------------|
| Page 1 of 1                        | Tags: Project Design, Appearance and Format |